## Adding Your Site to Abbreviated Trials v4.4

This section provides instructions for adding your affiliated organization and its family members as participating sites in Abbreviated trials.

You can use the Add My Site feature to add your site to eligible trials one at a time. Site Administrators can use the Add Sites feature when adding their sites or family member organizations to multiple trials, or add multiple participating sites to the same trial.

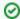

Before you begin, review your CTRP user account information and verify that you have indicated your current organization affiliation. For instructions, refer to Requesting Organization Admin Rights.

For instructions, refer to the following pages: